- Objet : La commande tree
- Niveau requis : [débutant,](http://debian-facile.org/tag:debutant?do=showtag&tag=d%C3%A9butant) [avisé](http://debian-facile.org/tag:avise?do=showtag&tag=avis%C3%A9)
- Commentaires : Afficher l'arborescence d'un répertoire.
- Débutant, à savoir : [Utiliser GNU/Linux en ligne de commande, tout commence là !](http://debian-facile.org/doc:systeme:commandes:le_debianiste_qui_papillonne)
- Suivi :
	- [à-compléter](http://debian-facile.org/tag:a-completer?do=showtag&tag=%C3%A0-compl%C3%A9ter)
		- © Créé par *S*smolski le 15/09/2010
		- $\circ$  Testé par  $\clubsuit$  [paskal](http://debian-facile.org/utilisateurs:paskal) le 13/07/2014
- Commentaires sur le forum :  $c$ 'est ici<sup>[1\)](#page--1-0)</sup>

## **Installation**

apt-get update && apt-get install tree

 $\mathsf{Hop} : \mathbf{Q}$ 

# **Utilisation**

Après la commande :

mkdir -p test/{coucou/{titi,toto},tata}

Nous vérifions l'arborescence créée :

tree test

[retour de la commande](http://debian-facile.org/_export/code/doc:systeme:tree?codeblock=3)

```
test
   ├── coucou
        - titi
        │ ├── toto
   ∙ tata
4 directories, 0 files
```
D'un coup d'oeil, d'un seul ! :D

Idem avec des sous-répertoires.

Par exemple, se placer dans le répertoire maître et utiliser la commande echo :

tree .

Et pour n'avoir que les répertoires :

tree -d .

De **Debian Alain**.

### **pstree**

Là, vous avez tous les processus en cours !

Avec l'option -p, vous avez les pids d'affiché :

pstree -p

#### [retour de la commande](http://debian-facile.org/_export/code/doc:systeme:tree?codeblock=7)

```
init(1) \rightarrow acpid(2551)
            ├─apache2(3419)─┬─apache2(3454)
                               │ ├─apache2(3455)
                               │ ├─apache2(3456)
                               │ ├─apache2(3457)
                              -apache2(3458)
            ├─artsd(3806)
            ├─atd(3382)
            ├─avahi-daemon(2578)───avahi-daemon(2579)
            ├─bonobo-activati(3625)───{bonobo-activati}(3635)
            ├─cron(3402)
            ├─cupsd(2907)
            ├─dbus-daemon(2561)
            ├─dbus-daemon(3579)
            ├─dbus-launch(3578)
            ├─dcopserver(3684)
            ├─dhclient3(2590)
            ├─epiphany-browse(4774)─┬─{epiphany-browse}(4775)
                                         │ ├─{epiphany-browse}(4776)
                                         │ ├─{epiphany-browse}(4781)
                                         │ ├─{epiphany-browse}(4782)
                                         │ └─{epiphany-browse}(4783)
```
Le man est en français anglais :)

man tree

man pstree

Documentation - Wiki - http://debian-facile.org/

## **Remerciements**

Merchi à la vigilance toujours vaillante du chef suprême mattux pour avoir généré ce tuto !

[1\)](#page--1-0)

N'hésitez pas à y faire part de vos remarques, succès, améliorations ou échecs !

From: <http://debian-facile.org/> - **Documentation - Wiki**

Permanent link: **<http://debian-facile.org/doc:systeme:tree>**

Last update: **26/12/2019 11:20**

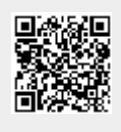